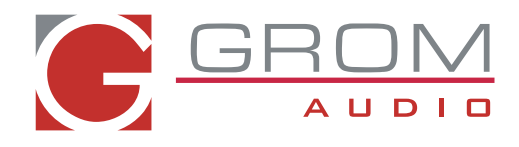

## GROM in-car adapters for select Honda/Acura 03 and up (HON1) **SAT Emulation Illustration**

3. Switch to Track

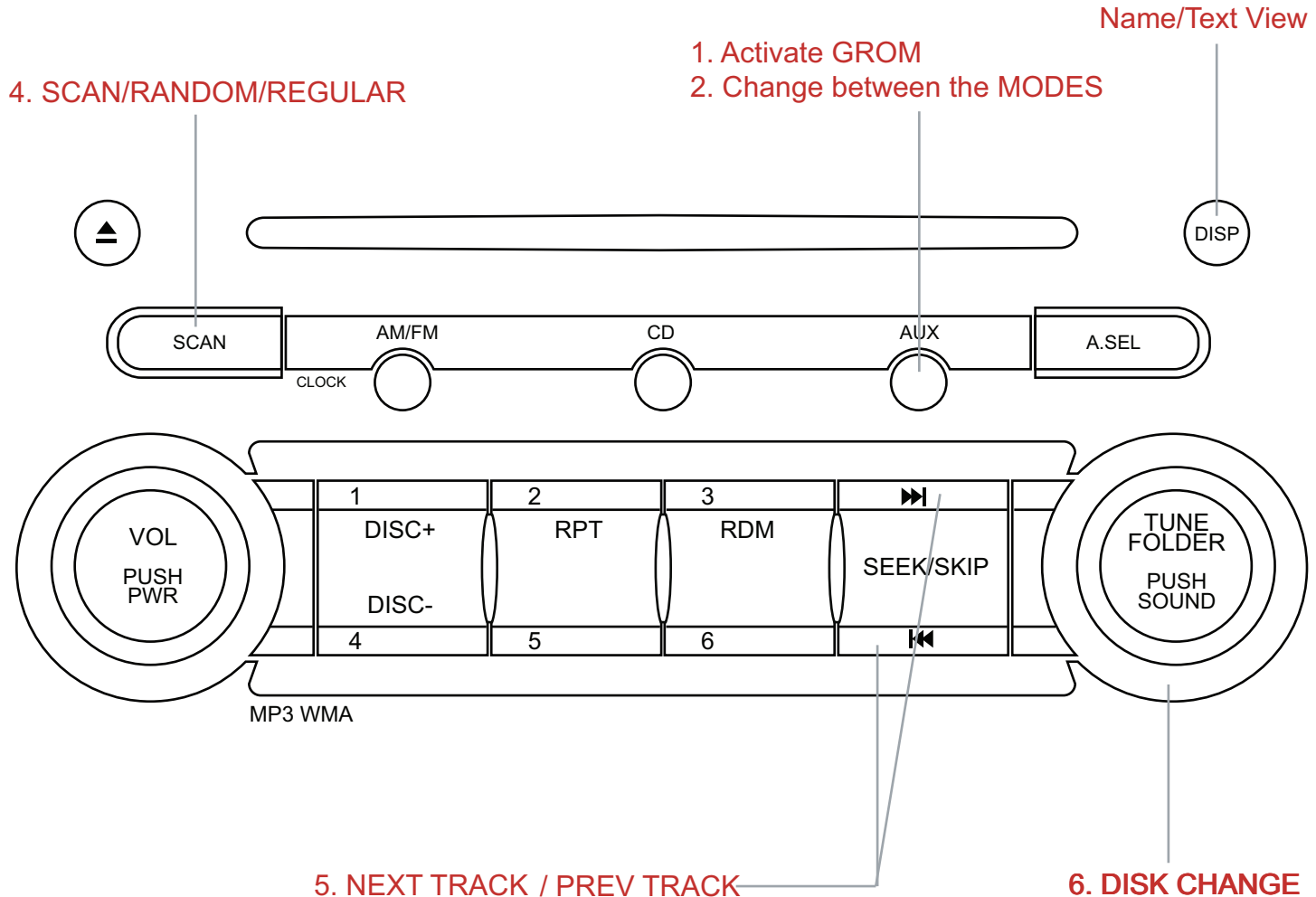

## **COMMENTS:**

1. To activate GROM-AUX3, BT3, USB2P, or AND2 - press "AUX" or "XM" button (if XM present).

2. If you have the GROM-AUX3, AND2 or BT3 - please IGNORE this step.

GROM-USB press "AUX/XM" button to change the MODE (USB/IPOD/AUX). The current playing mode will be shown on the display. XM1=USB Mode, XM2=IPOD Mode, XM3=AUX Mode.

3.To switch to Track Name/Text View - press DISP button.

4. To switch between SCAN/RANDOM/REGULAR - press SCAN button. If you need to adjust 10 tracks at a time - press NEXT TRACK (5) while in SCAN Mode.

5. To change the TRACKs press >> or << buttons.

6. To change the DISK or FOLDER- turn the TUNE FOLDER knob one notch at a time clockwise. If you are on the LAST FOLDER and want to go to the FIRST Folder - turn the TUNE FOLDER knob one notch counter clockwise.

\*Note that this is sample controls only. Some stereos may differ in controls. Some XM setups may not be able to retain steering wheel controls.